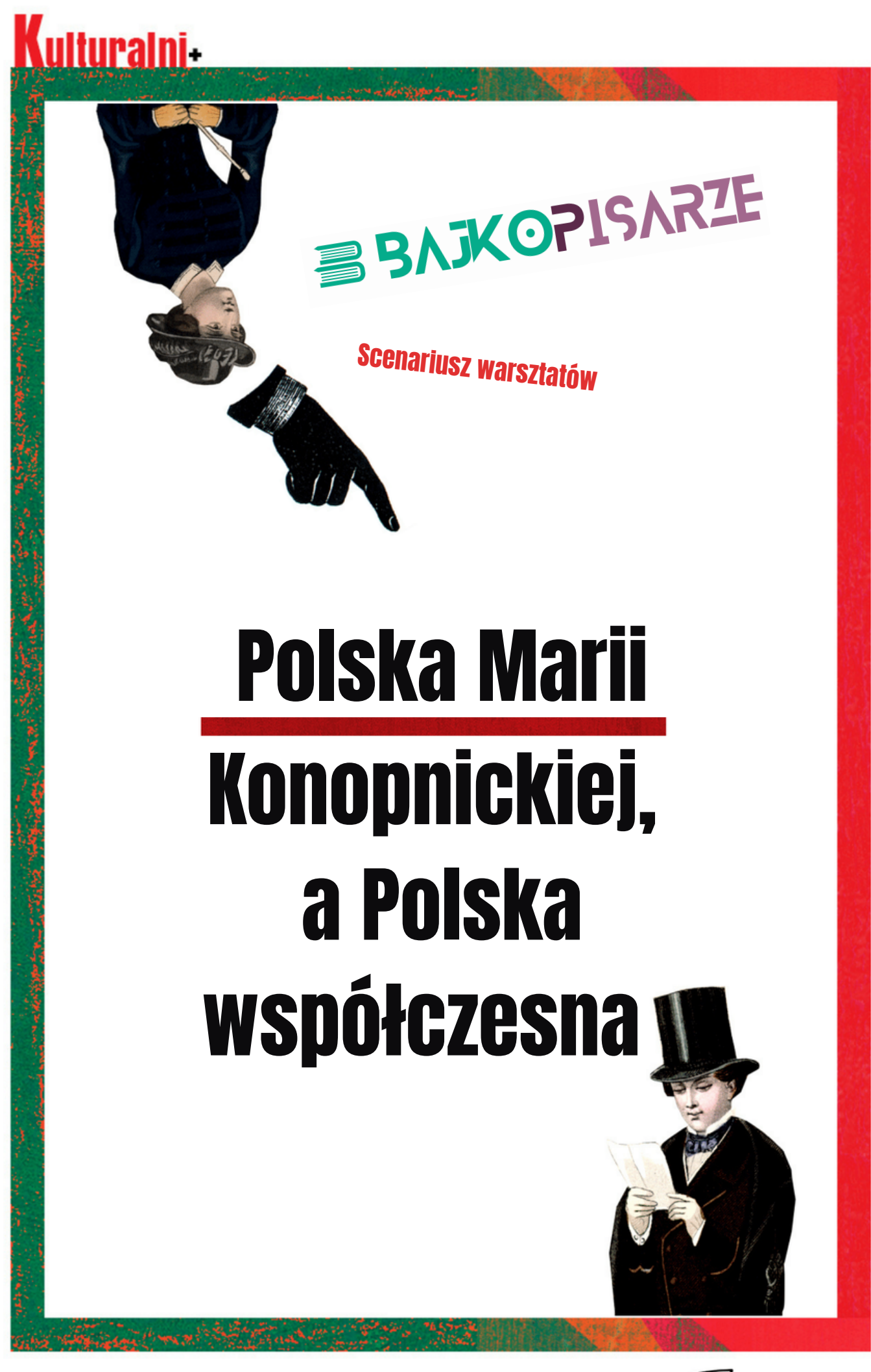

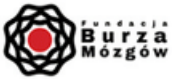

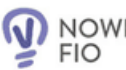

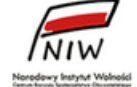

## ulturalni

Pomysłodawca: bajkopisarze.pl Projekt graficzny i typograficzny: Anna Kaszuba-Dębska

> **Polska Marii Konopnickiej, a Polska współczesna** analiza wiersza Marii Konopnickiej

dla klas I – III

### **JAK ZROBIĆ WŁASNĄ KSIĄŻKĘ?**

1. Przeczytaj krótką notatkę o Marii Konopnickiej oraz jej wiersz

*"Nie przychodzę ani uczyć dzieci, ani też ich bawić. Przychodzę śpiewać z nimi."*

Maria Konopnicka (1842-1910) jest na znana przede wszystkim z wierszy dla dzieci oraz krótkich nowelek. A tymczasem była również tłumaczką. Znała rosyjski, francuski, niemiecki, czeski, włoski i angielski. Pisała też teksty o innych twórcach. Słynęła z przytaczania wszystkich cytatów z pamięci, co dodawało pracy redaktorom jej książek! Utwory dla dzieci jej autorstwa były bardzo nowoczesne i opowiadały o świecie bliskim dzieciom. Być może działo się tak dlatego, że poetka, często zabierała na spacery swoje dzieci. Opowiadała im o przyrodzie, wiejskich zwyczajach i zajęciach, ale też towarzyszyła swoim dzieciom. Słuchała i obserwowała. Potrafiła spojrzeć na świat oczyma dziecka, a nie tylko być dorosłym. Pisała też o sprawach, które ją niepokoiły. O biedzie, niedostatkach i o niesprawiedliwości. O tym opowiadały jej nowele.

1

Źródło: <https://culture.pl/pl/tworca/maria-konopnicka> Zofia Redlarska. *Twórczość Marii Konopnickiej w edukacji dziecka*, W poszukiwaniu przyjaznych dziecku praktyk edukacyjnych, 2010

**Pojedziemy w cudny kraj** Patataj, patataj, pojedziemy w cudny kraj!

Tam gdzie Wisła modra płynie,

Szumią zboża na równinie,

Pojedziemy, patataj... A jak zowie się ten kraj?

# <u>**Kulturalni**</u>

#### PRZYGOTOWANIE E-BOOKA

1) Każdy uczeń powinien otrzymać link do strony<https://kulturalniplus.pl/application/6> oraz dostęp do instrukcji.

2) Wirtualną książkę należy przygotować w całości. Praca nie jest zapisywana, zatem należy uczulić uczniów, że porzucenie pracy nad e-bookiem oznaczać będzie zaczynanie od nowa.

3) Kolejne zadania polegają na wybraniu obrazków (zdjęć, grafiki i ilustracji) z zakładki ILUSTRACJE i umieszczeniu ich na stronach e-booka, lub odpowiedzi na pytania w aplikacji.

4) Na koniec uczeń podpisuje ebooka swoim imieniem.

5) W kolejnym kroku może zobaczyć podgląd swojego dzieła. Jeżeli coś chce poprawić, może się cofnąć i dokonać zmian. Pozostaje jeszcze podanie adresu email, na który zostanie wysłany link do pobrania e-booka w formie PDFa.

#### **Wszystkiego kreatywnego!**

#### **RODO**

Podczas prac nad e- książką uczniowie dobrowolnie umieszczają zdjęcia oraz adres e-mailowy, który jest niezbędny do przesłania pliku \*.pdf. Adres e-mail zostanie wykorzystany tylko i wyłącznie w celu wysłania na wskazany adres linku umożliwiającego pobranie pliku \*.pdf ze spersonalizowaną książką. (**podstawa prawna**: wykonanie lub zawarcie Umowy, podjęcie działań na żądanie osoby, której dane dotyczą, zgodnie z art. 6 ust. 1 lit. b RODO).

**Źródła grafik i zdjęć wykorzystanych w aplikacji** [Wizerunek Konopnickiej](https://polona.pl/item/maria-konopnicka,MTY2Mzc1NTg/0/#info:metadata)

[Wisła Modra](https://pixabay.com/pl/photos/search/wis%c5%82a/)

[Giewont Obraz](https://pixabay.com/pl/)

[Morze Obraz](https://pixabay.com/pl/)